### **QUICK START GUIDE**

## **ChesterMouse**

computer mouse

## **1 Product Registration**

Registering your product provides you access to ableCARE, product updates, and resources for your product. Scan the QR code below to register your product.

#### To get started:

- Connect USB cable to USB A port on your device.
- 2. Press mouse button for left-click.
- 3. Your mouse is now ready to use.

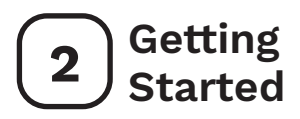

Scan the QR code below to watch a short getting started video or follow the instructions listed.

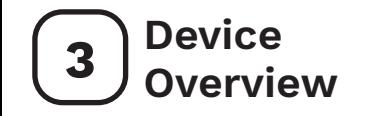

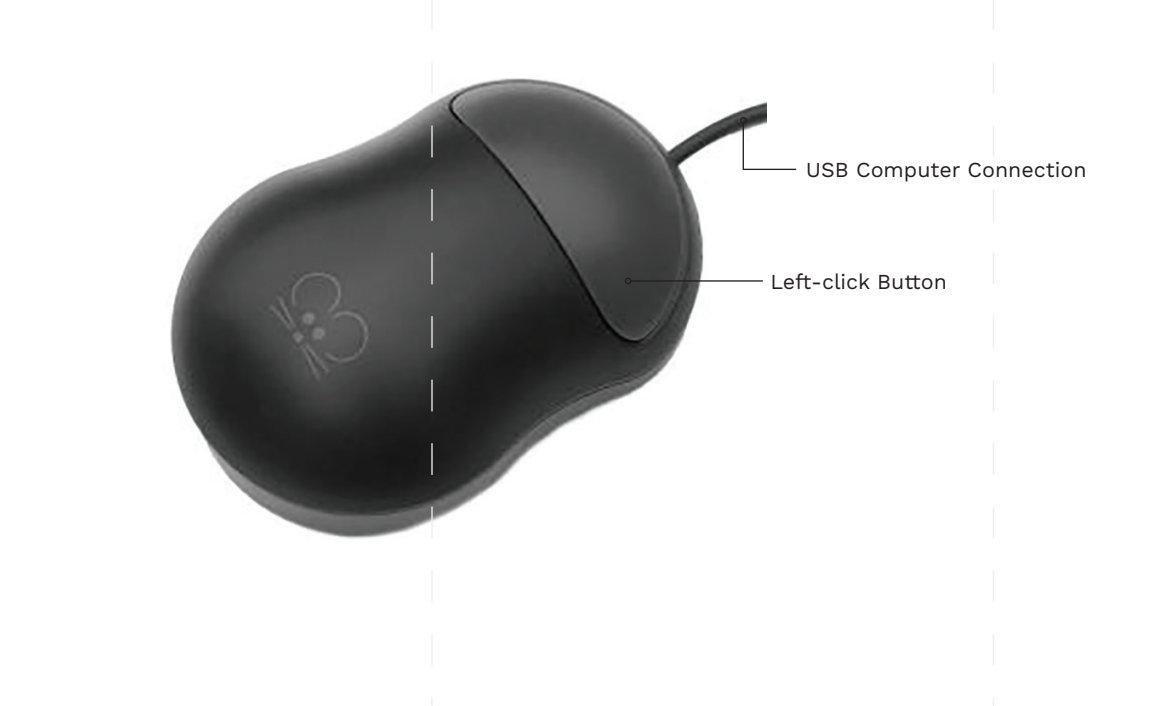

### **GUIDE DE DÉMARRAGE RAPIDE**

**ChesterMouse**

souris d'ordinateur

# **1 Enregistrement de produit**

L'enregistrement de votre produit vous donne accès à ableCARE ainsi qu'à des mises à jour et des ressources pour votre produit. Balayez le code QR ci-dessous pour enregistrer votre produit.

#### **Mise en route:**

- 1. Branchez le câble USB au port USB de votre appareil.
- 2. Faites un clic gauche avec la souris.<br>3. Votre souris est maintenant prête à
- Votre souris est maintenant prête à être utilisée.

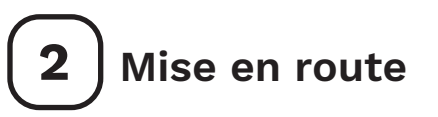

Balayez le code QR ci-dessous pour visionner une courte vidéo de mise en route ou suivez les instructions listées ici.

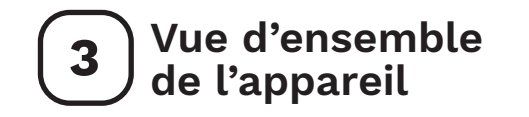

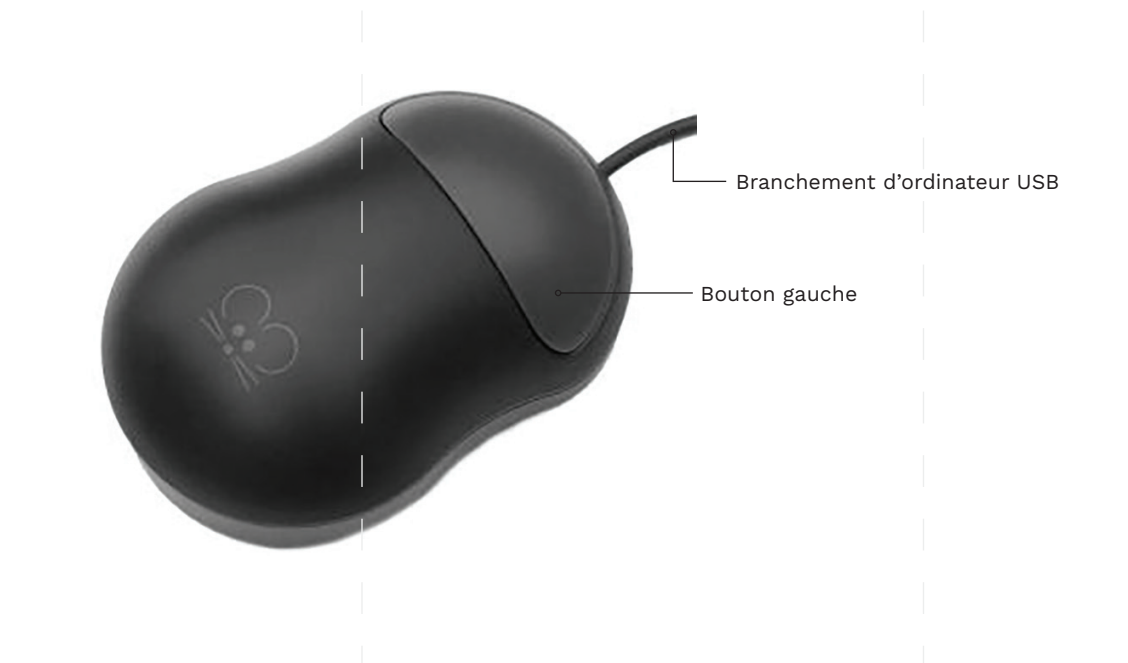

#### **KURZANLEITUNG**

## **ChesterMouse**

Computermaus

## **1 Produktregistrierung**

Die Registrierung Ihres Produkts bietet Ihnen Zugang zu Produkt-Updates und Ressourcen von ableCARE. Scannen Sie den nachfolgenden QR-Code, um Ihr Produkt zu registrieren.

#### **Erste Schritte:**

- 1. Schließen Sie das USB-Kabel an den USB-A-Anschluss Ihres Geräts an.
- 2. Drücken Sie die Linksklick-Taste der Maus.<br>3. Ihre Maus ist jetzt einsatzbereit.
- Ihre Maus ist jetzt einsatzbereit.

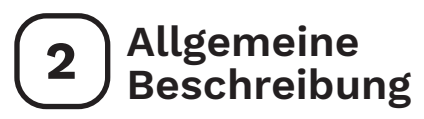

Scannen Sie den untenstehenden QR-Code, um ein kurzes Video über die ersten Schritte zu sehen oder folgen Sie den aufgeführten Anweisungen.

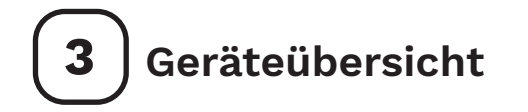

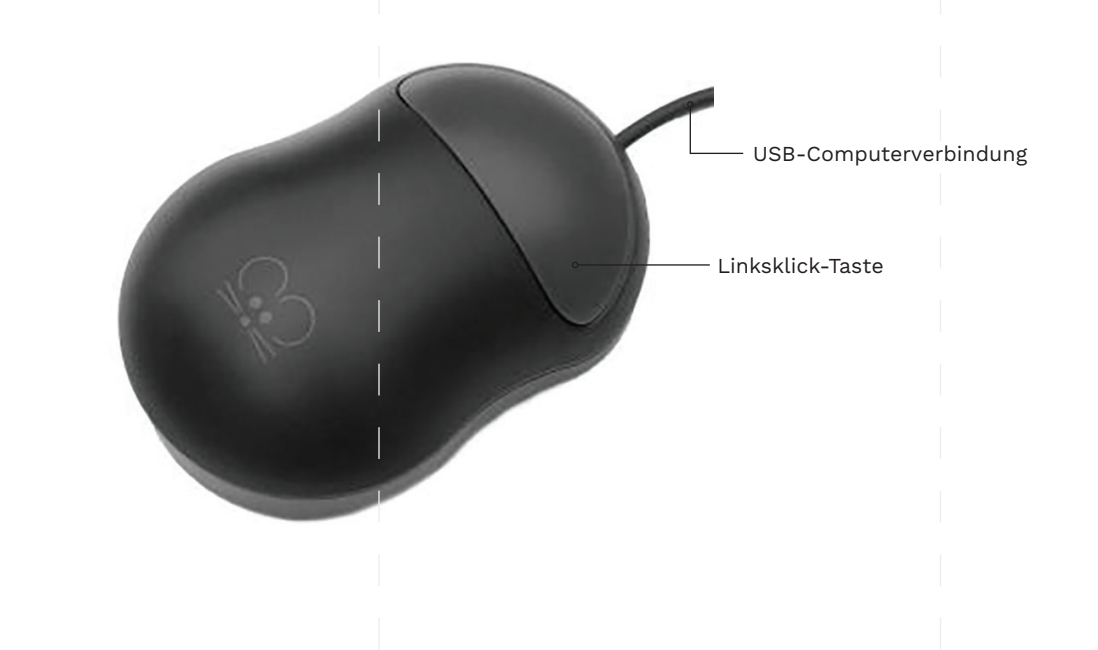

**GUÍA DE INICIO RÁPIDO**

## **ChesterMouse**

Ratón para ordenador

# **1 Registro del producto**

El registro de su producto le proporciona acceso a ableCARE, actualizaciones de productos y recursos para su producto. Escanee el código QR a continuación para registrar su producto.

#### **Para empezar:**

- Conecte el cable USB a un puerto USB tipo A en su dispositivo.
- 2. Presione el botón del ratón para hacer clic con el botón izquierdo.
- 3. Su ratón ya está listo para usar.

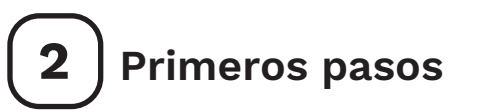

Escanee el código QR a continuación para ver un breve video de inicio o siga las instrucciones que se enumeran.

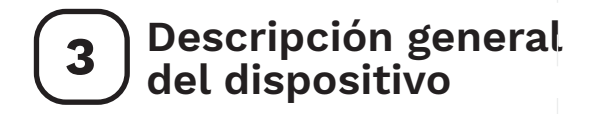

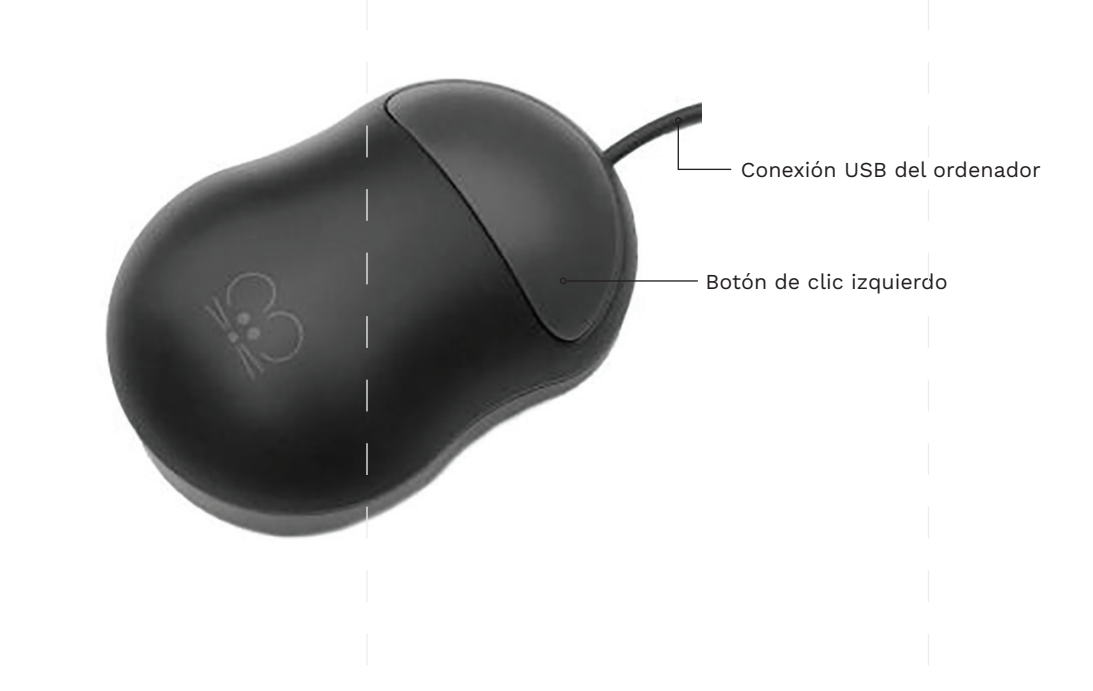